# 3 **QF-TEST**

## **SmartIDs**

## **Direct use of recognition criteria**

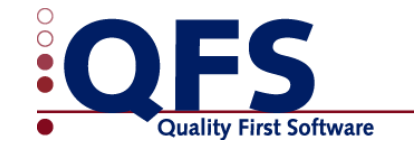

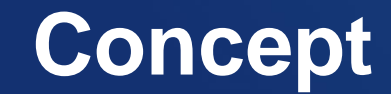

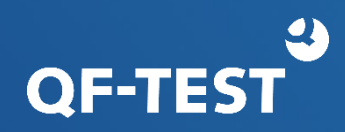

## Flexible, stable component recognition without nodes saving the recognition criteria.

The idea is to keep simple things simple.

## **Component node**

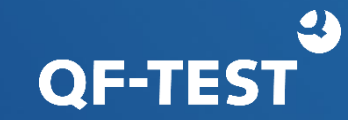

### Component node:

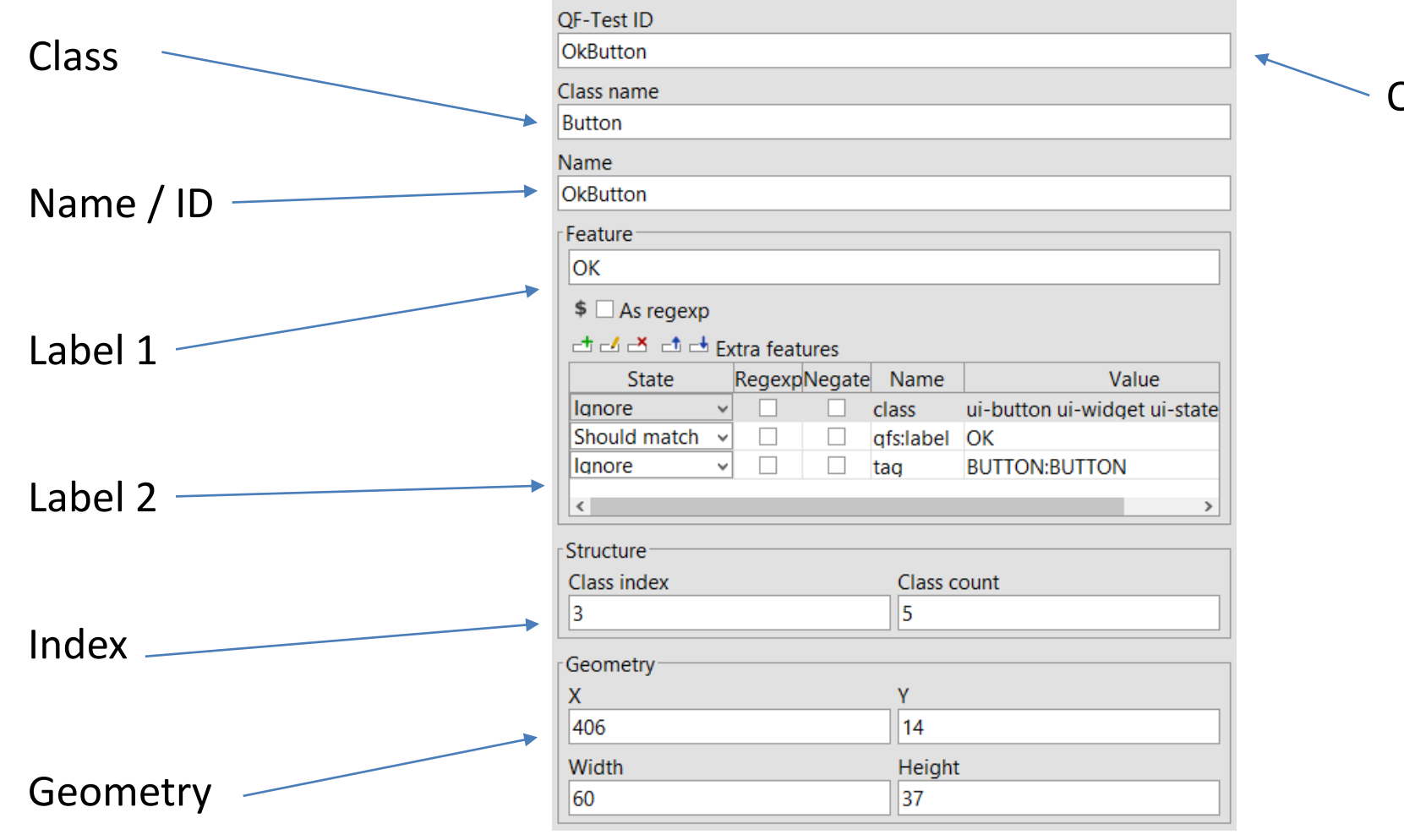

Component

QF-Test ID

## **Component node**

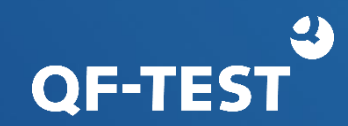

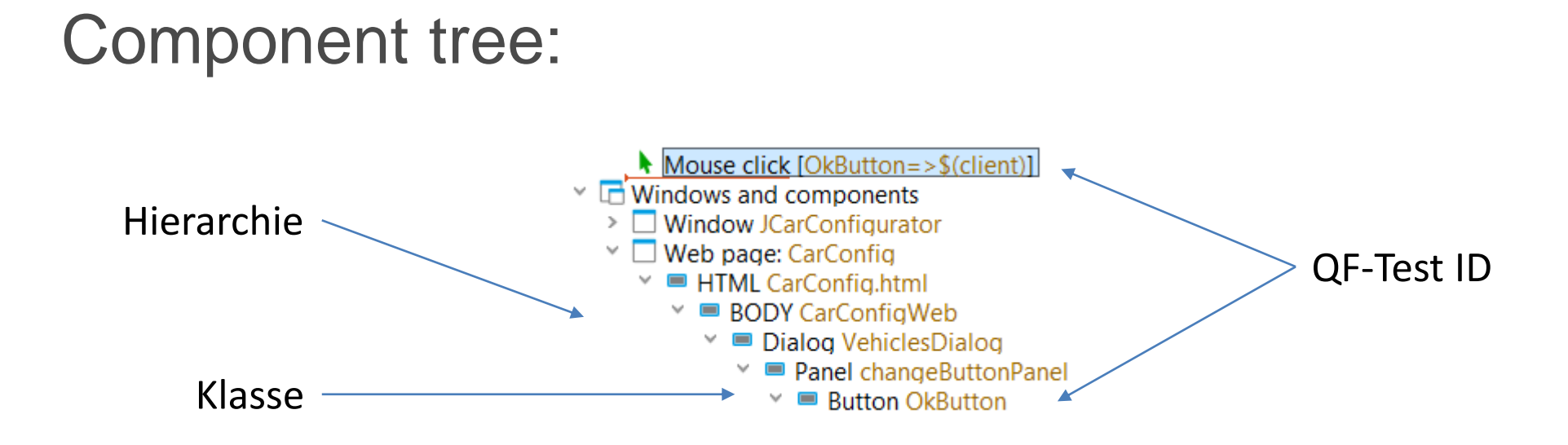

### **Generic components**

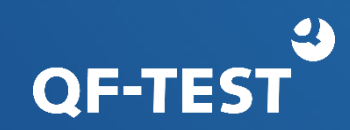

### Using generic components:

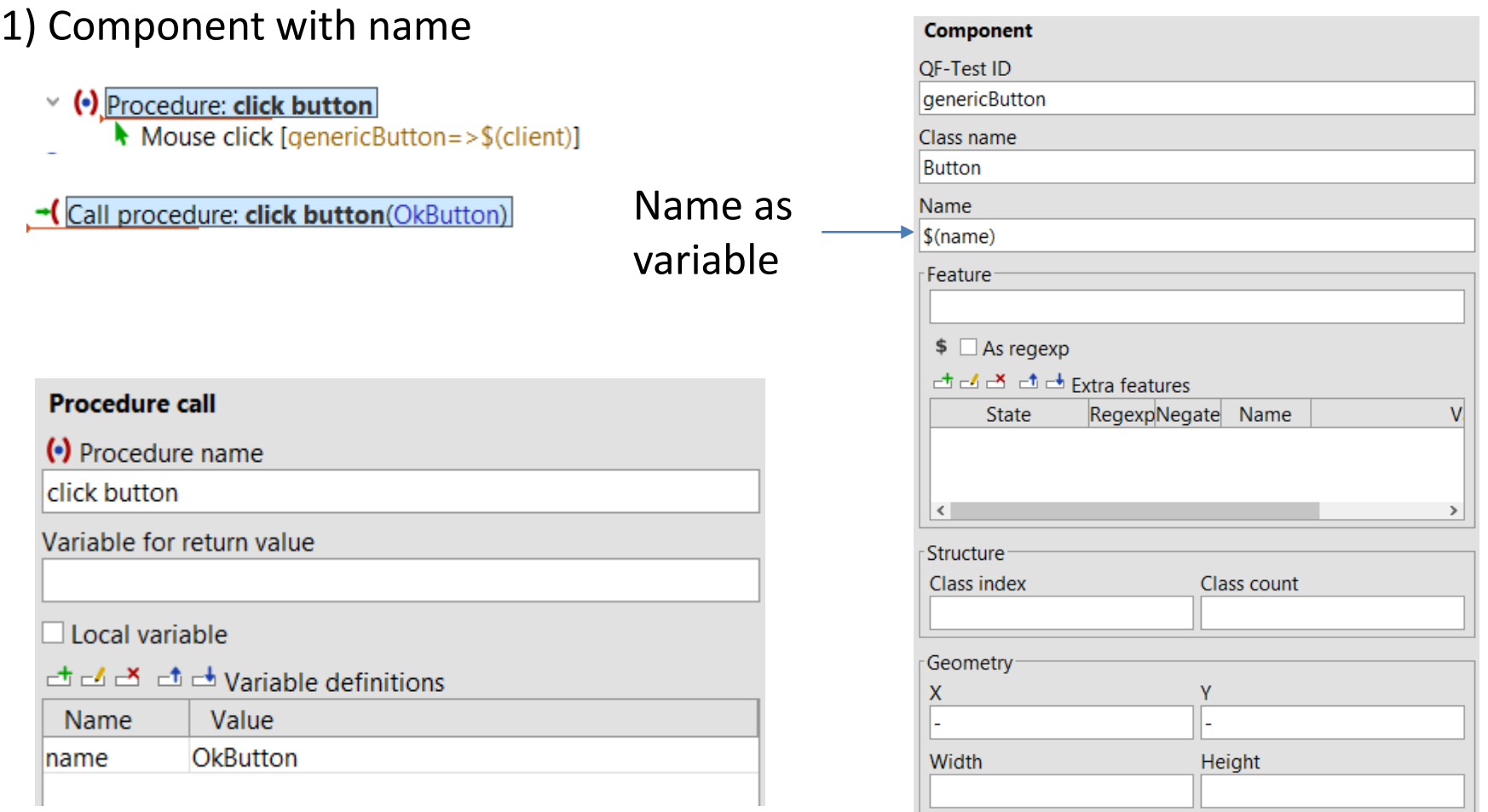

### **Generic components**

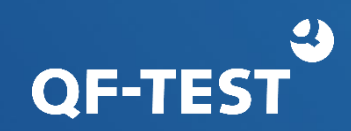

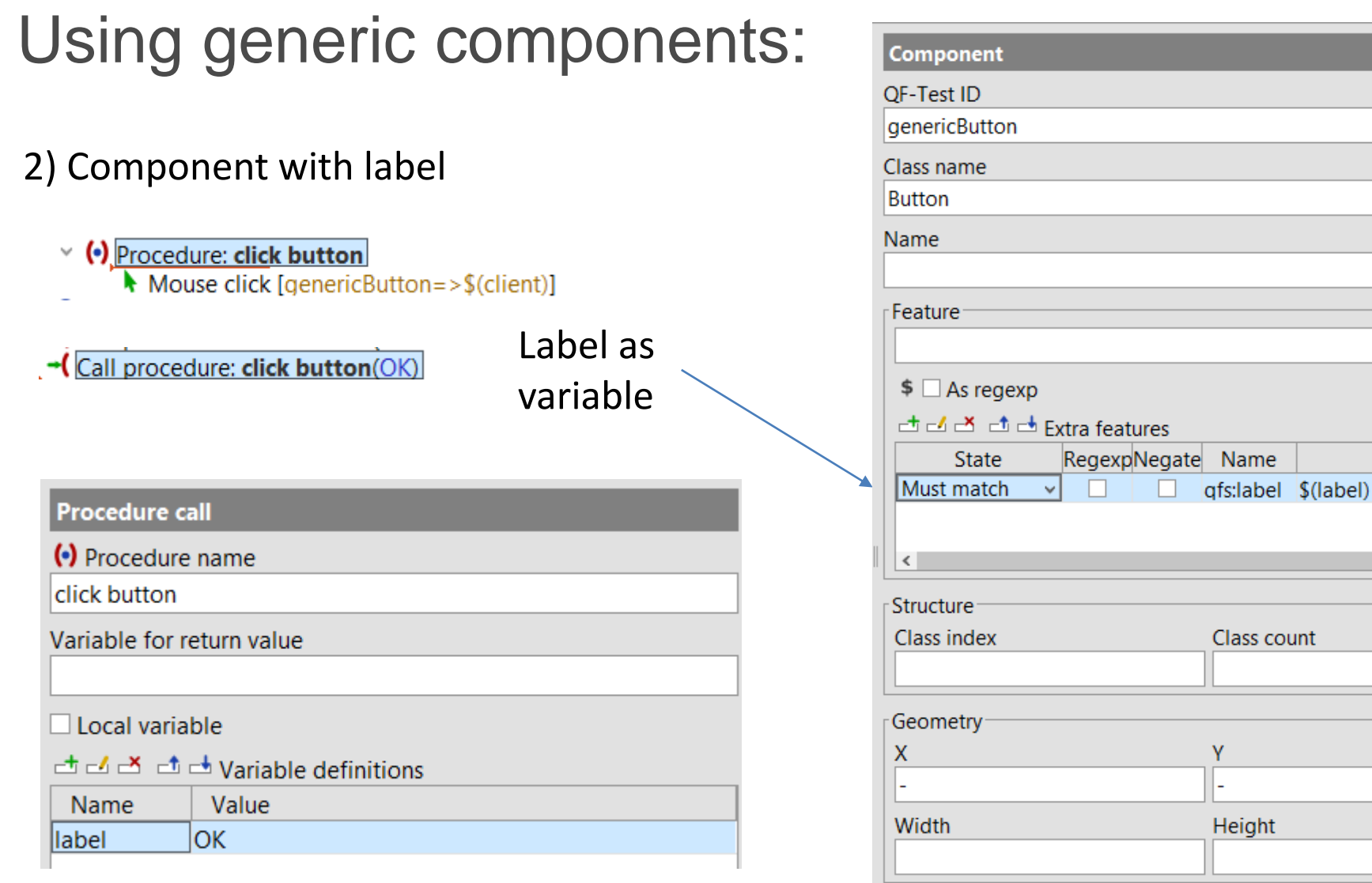

Value

 $\rightarrow$ 

### **Generic components**

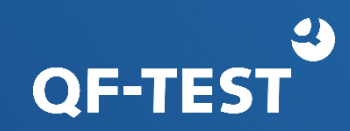

Dialog genericDialog **E** Button genericButton

### Using generic components:

### 3) Component in a modal dialog and the control of Generic dialog

### v (•) Procedure: click button

Mouse click [genericButton=>\$(client)]

Call procedure: click button(OK, VehiclesDialog)

### **Procedure call**

(•) Procedure name

click button

Variable for return value

Local variable

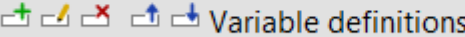

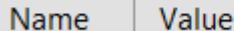

label OK

dialogNam VehiclesDialog

Ėr

### Component

OF-Test ID

genericDialog

Class name

Dialog

Name

\$(dialogName)

### Generic button

### Component

OF-Test ID

genericButton

Class name

**Button** 

Name

Feature

\$(label)

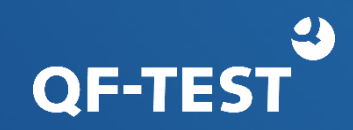

### Pros:

- Lean, clear component tree
- Test implementation without component recording
- Good readability of procedure calls

Cons:

- Generic components for
	- Each class
	- Each criteria (name, label)
	- Structure/hierarchy (dialog, panel…)
- Maintenance via Search/Replace
- Performance when using labels
- Reduced number of recognition criteria

### **SmartIDs**

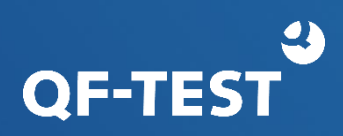

- A SmartID consists of one or more recognition criteria, chosen from the available criteria.
- The recognition criteria are entered in the space of the QF-Test ID of the component.
- No component nodes required.
- Available criteria for a SmartID:
	- Generic class
	- Name (ID)
	- Feature
	- Extra features (qfs:label)
	- Index
	- component hierarchy

#[%][noscope:][ENGINE:][KLASSE:][WERT][<INDEX>]

### **SmartIDs - Syntax**

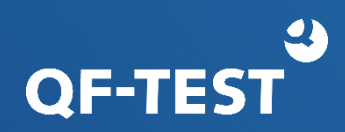

### **Form**

#Label

#Name

#Klasse:Label

#Klasse:Name

#Klasse:

#Klasse:<2>

#Parent@#Child

#%Regexp

#TabPanel:@Tab1

#Tab:Tab1

Other combinations

General syntax:

#[%][noscope:][ENGINE:][CLASS:][VALUE][<INDEX>]

Mouse click  $[#OK = > $(client)]$ Mouse click  $[#OkButton = > $(client)]$ Mouse click [#Button: $OK = \frac{5}{1}$  (client)] Mouse click [#Button:OkButton=>\$(client)] Mouse click  $[#Button :=>$(client)]$ Mouse click [#Button:<2>=> $\S$ (client)] Mouse click [#Dialog:=> $\S$ (client)] Mouse click [#VehiclesDialog@#OK=>\$(client)] Mouse click  $H\%OKIOk = S(client)$  $\vee$   $\Box$  Windows and components

The recognition criteria will not be saved -> no component tree.

..%" shows VALUE is a regular expression.

## **SmartIDs - Criteria**

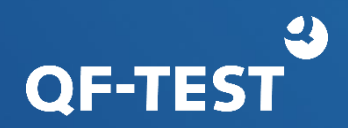

When a SmartID addresses severals components the ranking is as follows\*:

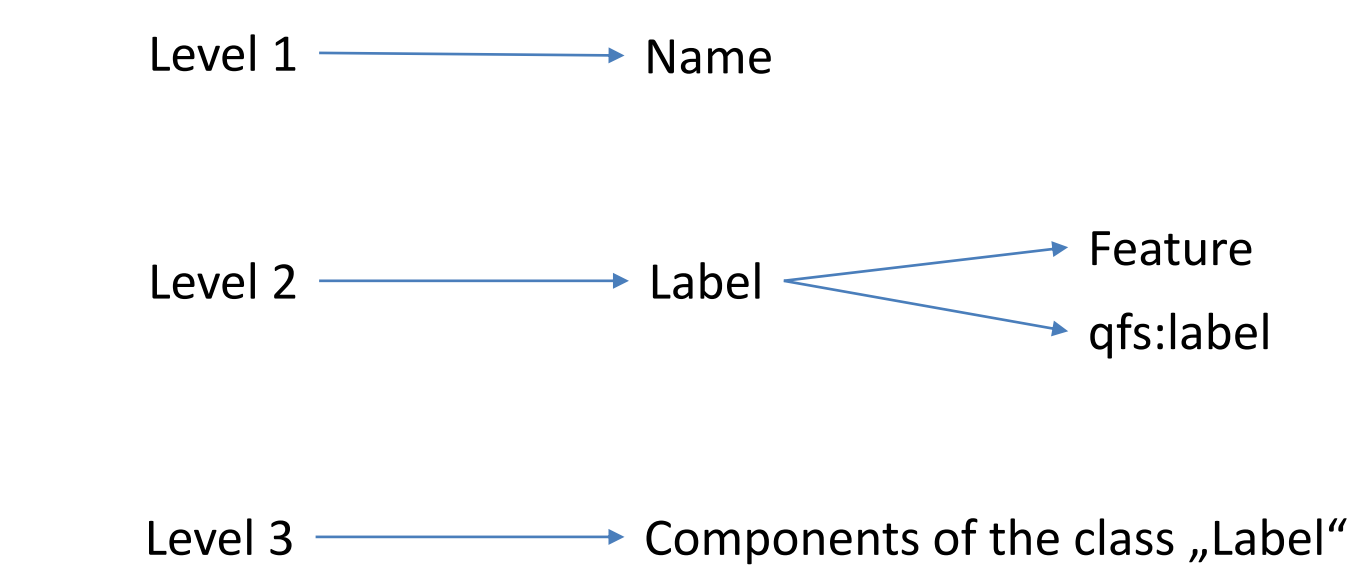

-> Same stability and performance as a component node: #Name

\*) Can be changed via option

## **SmartIDs – Pros and cons**

## **OF-TES**

### • Pros

- No component tree
- Test implementation without component recording
- Good readability of nodes
- Explicit recognition criteria
- Cons
	- Maintenance via Search/Replace
	- Performance when using labels
	- Reduced number of recognition criteria

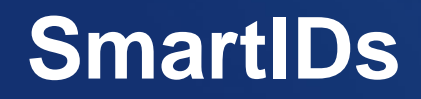

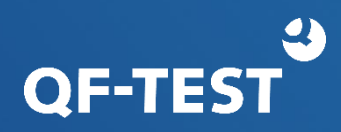

## QF-Test 6.0 supports SmartIDs as a preview feature, however fully implemented

The menu "Record" has a new entry:

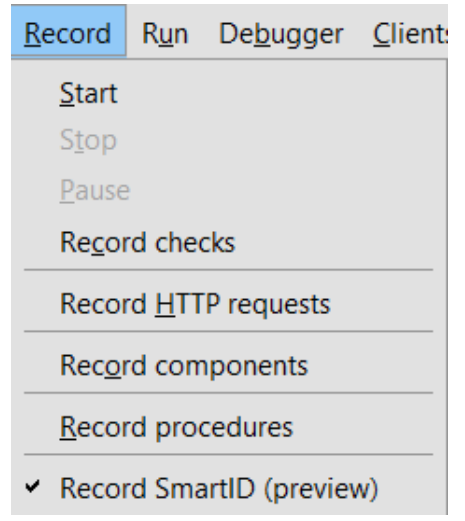

Prefer recording of labels:

rc.setOption(Options.OPT\_RECORD\_SMARTID\_PRIORITIES, "label,name")

"Record SmartID preview)"

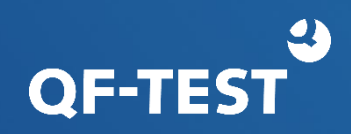

- Ignore the component hierarchy
- Readability of tests
- Test driven development (TDD)
- Keyword based tests (KDT, BDT)
- Integration with other test tools for example Robot Framework
- Cross technology tests

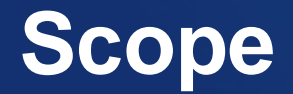

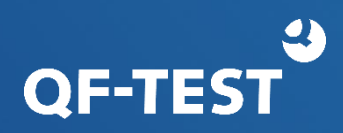

- Container components can be set as "Scope" (Window, Dialog, Panel…)
- The scope limits the range in which QF-Test will search for the subsequently addressed components
- Faster component recognition
- Improved readabilty of the tests

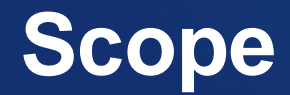

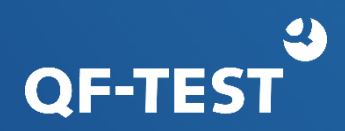

- Setting the scope:
	- "@scope <SmartID>" as doc tag in the comment of a node
	- "@scope <QF-Test ID of the component>" as a doc tag in the comment of a node
	- Implicitly with dialogs and popups

Scopes can be nested.

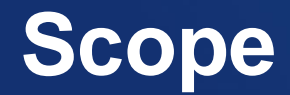

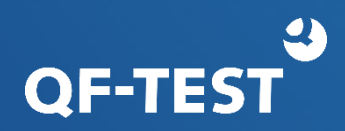

- Leaving a scope:
	- When exiting the node it was set for
	- When the next node has no (@noscope) or a different Scope
	- Implicitly when closing the dialogs or popup

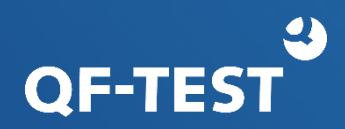

Make sure the SmartID addresses the correct component:

- Add the class #TextField:First name
- Use a scope @scope #Customer address
- Use an index

#Table:&0&5@#Button:<1>

In case a recorded SmartID would become too complicated QF-Test will record a component node.

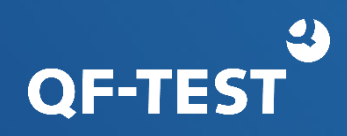

The introduction of **Scopes** and **SmartIDs** was a critical leap for QF-Test. It has opened the gates wide for generic solutions. Scope and SmartIDs are very easy to explain, understand and use. They are also super powerful, easy to maintain, parameterize, centralize, and bring a lot of accuracy and stability.

I switched all the test automation projects I was managing at the time to SmartIDs three months after my introduction to Scopes and SmartIDs. I also implemented a model-based software solution "automated test automation tool" that generates test code for model-based applications and uses QF-Test to automatically populate and validate the UI. This significantly reduced the implementation and maintenance efforts in the projects. After this, QF-Test and me became obviously unstoppable at mgm.

[Lilia Gargouri, mgm, in the interview with Thomas Max, QFS](https://www.qfs.de/en/blog/article/from-mgms-coffee-kitchen-to-test-automation-with-qf-test.html)